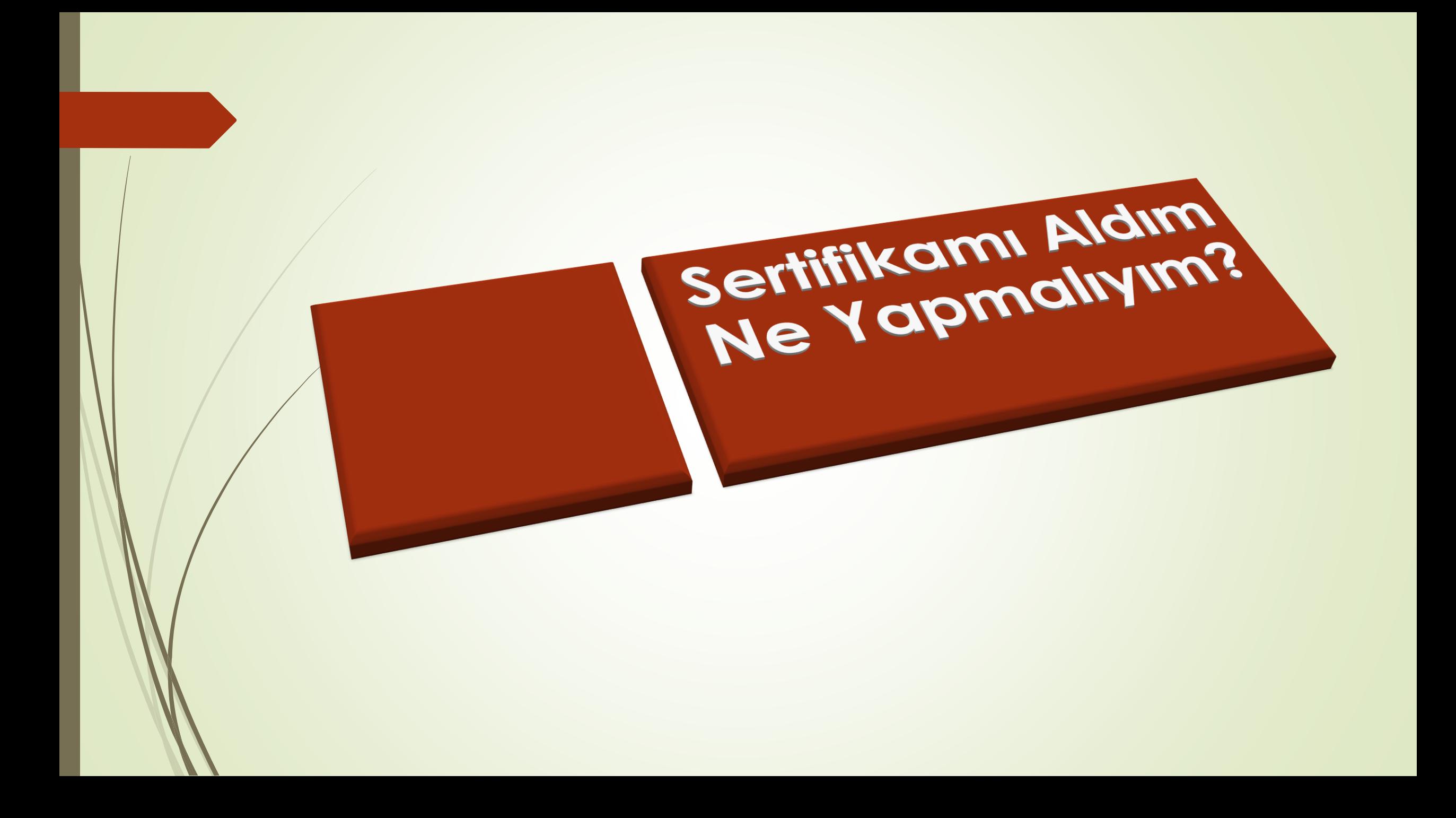

**Kurye tarafından tarafınıza elden teslim edilen AKİS Akıllı Kartta yer alan Nitelikli Elektronik Sertifikanın yüklü olduğu çipli parça aşağıdaki gibi hasar verilmeden işaretli yerlerinden kırılarak çıkarılır. Eğer kenarlarında çapak kaldıysa uygun bir alet ile zarar vermeden temizlenir. Çıkarılan NES yüklü çipli parça, ACS 38T USB-Beyaz tipi kart okuyucuya aşağıda görüldüğü şekilde ve ok yönünde itilip yerleştirilir.**

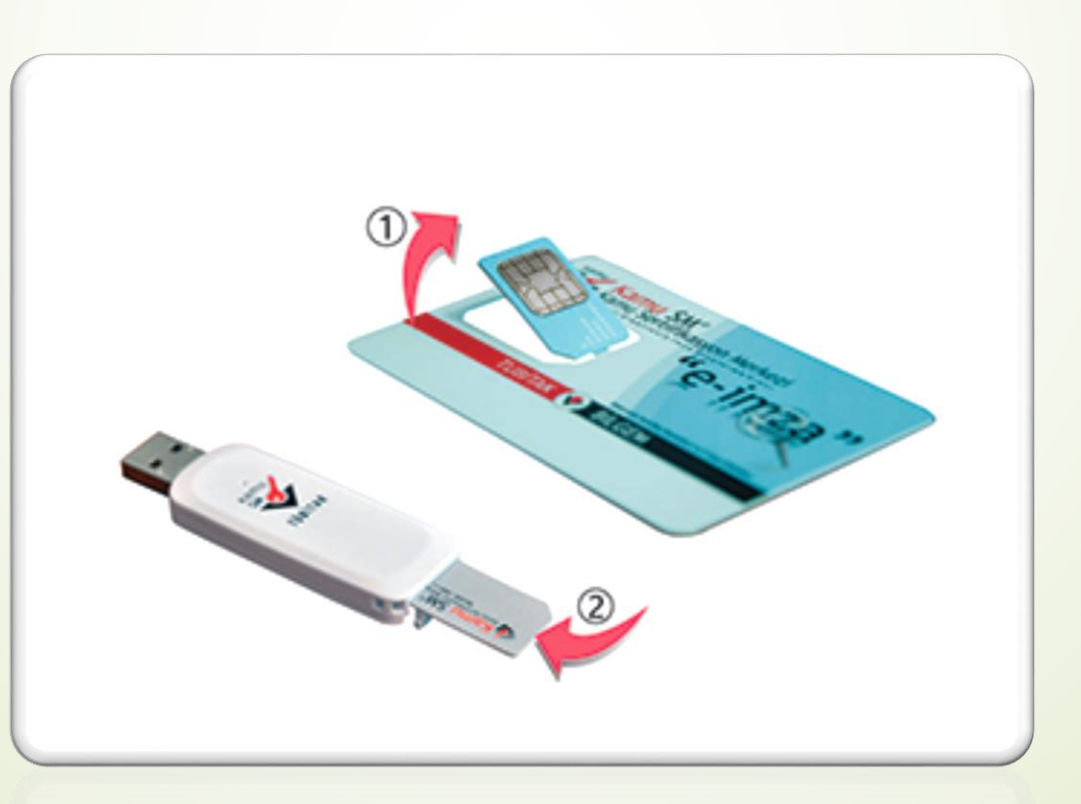

## **[http://www.kamusm.gov.tr](http://www.kamusm.gov.tr/) adresinde Online İşlemler altında bulunan "Nitelikli Elektronik Sertifika İşlemleri" linkine tıklanır.**

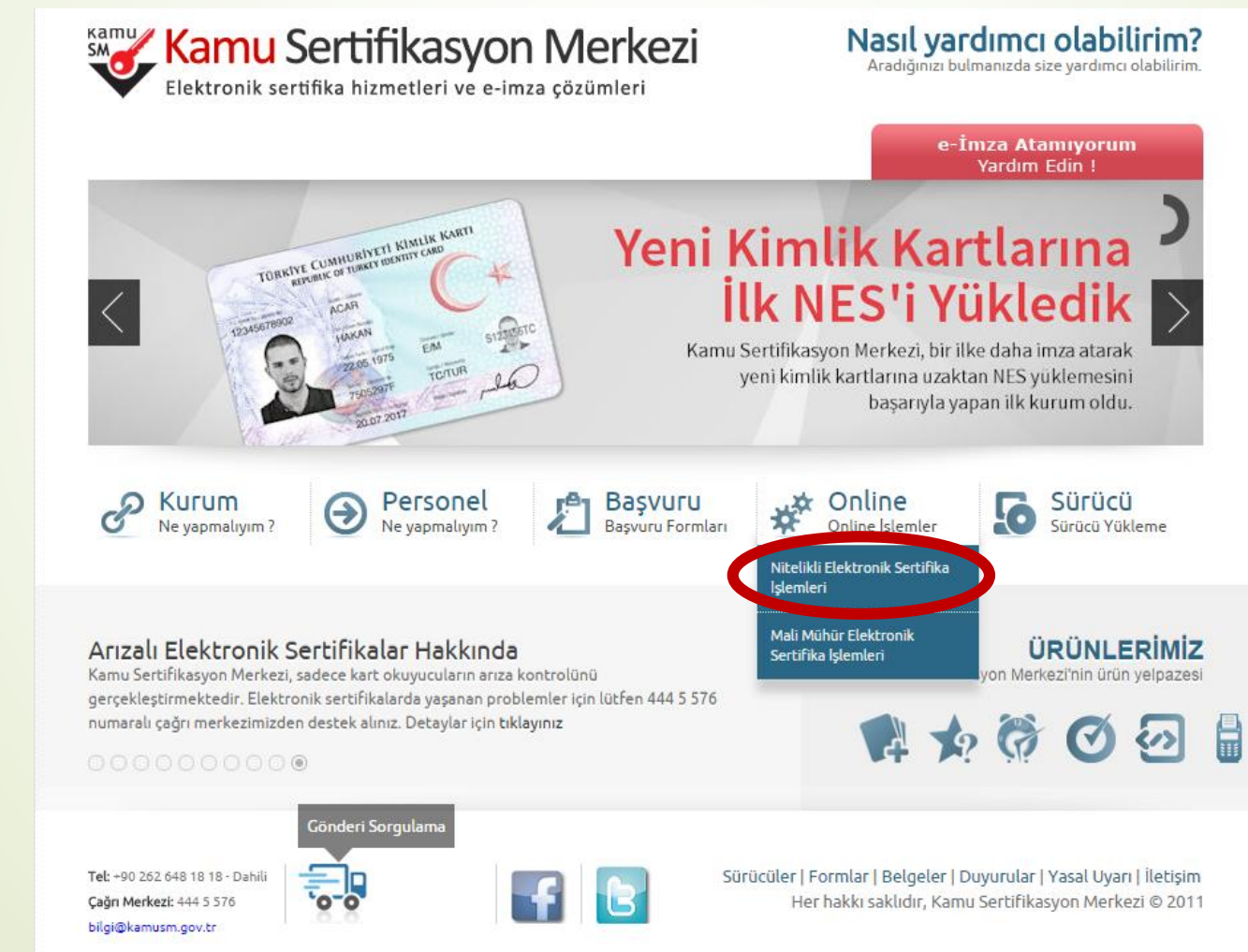

**Açılan sayfada "Şifreli Giriş" yapılır. Daha önce Kamu SM'den alınmış ve geçerli olan bir sertifikayla giriş işlemi "E-imzalı Giriş" butonuna tıklanarak da yapılabilir.**

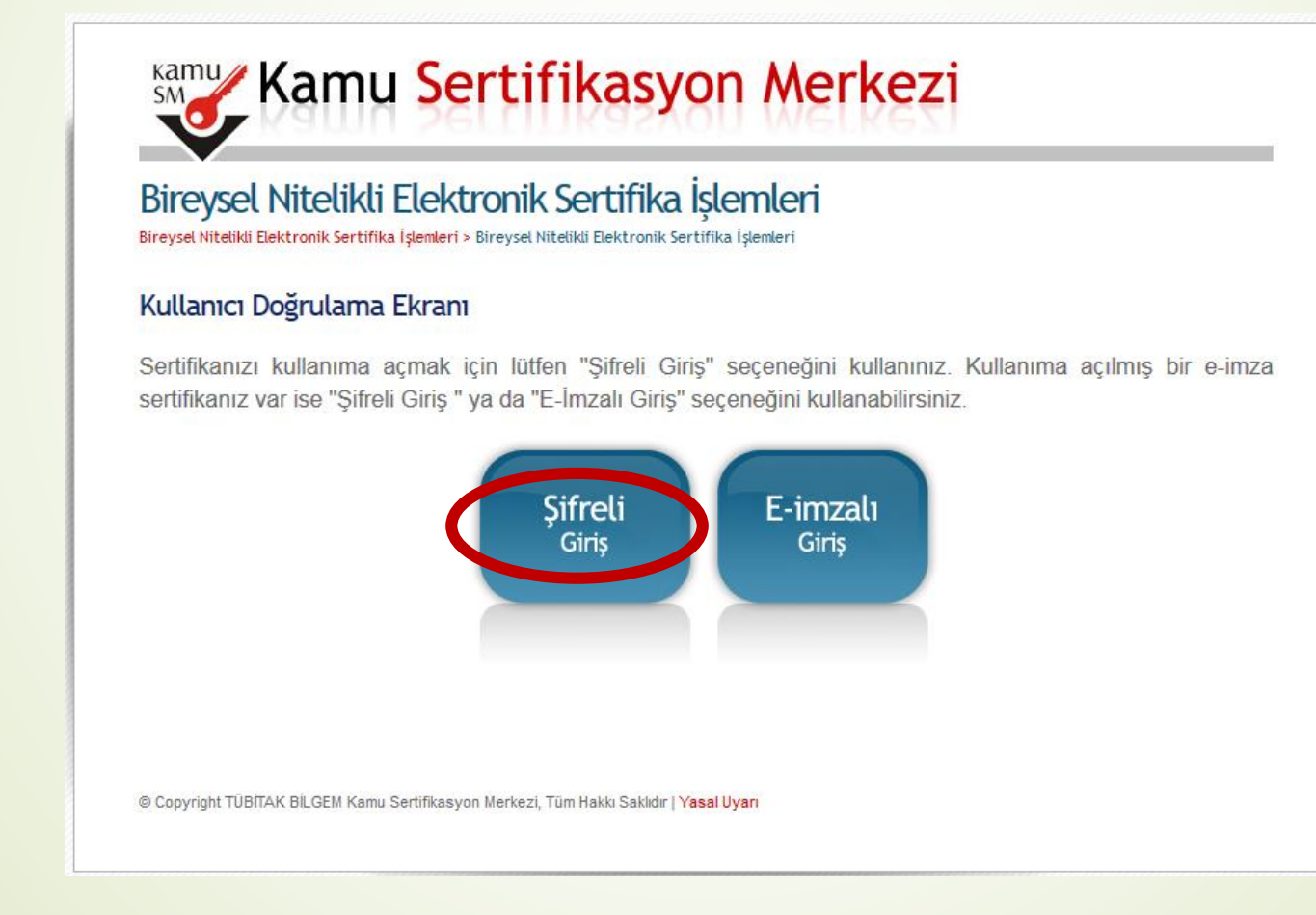

Kimlik No, Resimdeki Yazı ve Güvenlik Sözcüğü alanları doldurulup Giriş butonuna basılır (Resim 5). Cep telefonunuza gönderilen SMS Onay Kodu girilir.

## **Kamu** Kamu Sertifikasyon Merkezi

### Bireysel Nitelikli Elektronik Sertifika İşlemleri

Bireysel Nitelikli Elektronik Sertifika İşlemleri > Bireysel Nitelikli Elektronik Sertifika İşlemleri

#### Sifreli Giris Ekranı

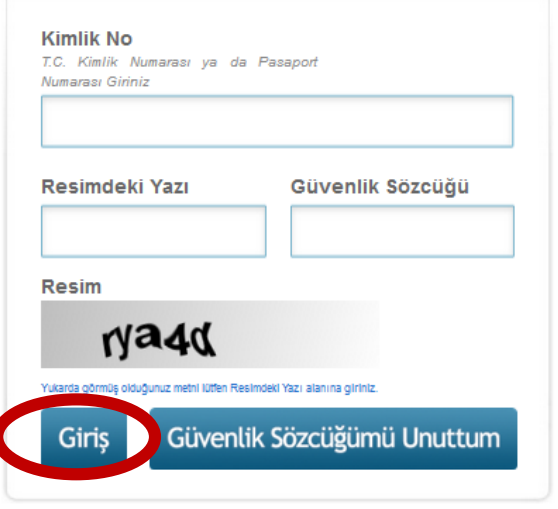

#### Önemli Uyarı

- 1. Sizden istenen bilgiler, Başvuru Formu'na yazdığınız, web sitemiz üzerinden veya Çağrı Merkezi' mizle görüşerek güncellediğiniz bilgilerdir. Bu bilgilerden herhangi birinde değişiklik olursa güncelleme yapmanız gerekmektedir.
- 2. 3 kez hatalı girilen şifreler güvenlik nedeni ile bloke olacaktır. Böyle bir durumda parolanızı aktif hale getirmek için 444 5 576 numaralı Cağrı Merkezi' mizle iletisime geciniz...

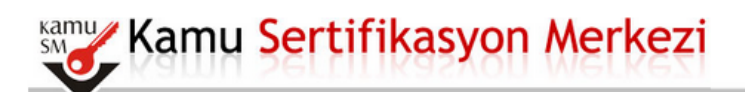

#### Bireysel Nitelikli Elektronik Sertifika İslemleri Bireysel Nitelikli Elektronik Sertifika İşlemleri > Bireysel Nitelikli Elektronik Sertifika İşlemleri

#### **SMS Onay Ekram**

#### Telefon Numaraniz: 5325

Bireysel İşlemler menüsüne giriş yapabilmeniz için yukarıda belirtilen cep telefonuna, SMS Onay Kodu gönderilecektir. SMS Onay Kodunun gönderilmesi için "Onay" butonuna basınız. SMS gönderimi ücretsizdir.

Eğer yukarıdaki numara size ait değilse, 444 5 576 numaralı telefondan, Çağrı Merkezimiz ile iletişime geçiniz.

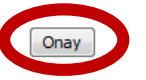

@ Copyright TÜBİTAK BİLGEM Kamu Sertifikasyon Merkezi, Tüm Hakkı Saklıdır | Yasal Uyan

Elektronik sertifikanız ile yapacağınız işlemler için gerekli olan PIN bilgisi resimde yer alan PIN/PUK Bilgisi butonuna tıklanarak listelenebilir.

# **Kamu** Kamu Sertifikasyon Merkezi

#### Menü | Cıkıs

#### Bireysel Nitelikli Elektronik Sertifika İslemleri Bireysel Nitelikli Elektronik Sertifika İşlemleri > Bireysel Nitelikli Elektronik Sertifika İşlemleri

#### İslemler Menüsü

Aşağıdaki butonları kullanarak sertifika durumunuzu değiştirebilir, kişisel bilgilerinizi Sayın güncelleyebilirsiniz.

UYARI! Akis Kart İzleme Aracı'nda "PIN kilitlendi. PUK ile kilit çözebilirsiniz." uyarısı sadece 01.01.2011 tarihinden önce üretilen kartlar için geçerlidir. 01.01.2011 tarihinden sonra üretilen kartlar için PUK kodu ile kesinlikle işlem yapmayınız. Yetkisiz veya hatalı olarak yapılan 3 (üç) PUK giriş denemesi sonrası kart kullanım dışı kalacak, kart ve içindeki sertifikaların ücret karşılığında yeniden üretilmesi gerekecektir.

#### PIN'in kilitlenmesi durumunda Kilit Çözme butonuna tıklayarak yeni PIN belirleme işlemi yapılmalıdır.

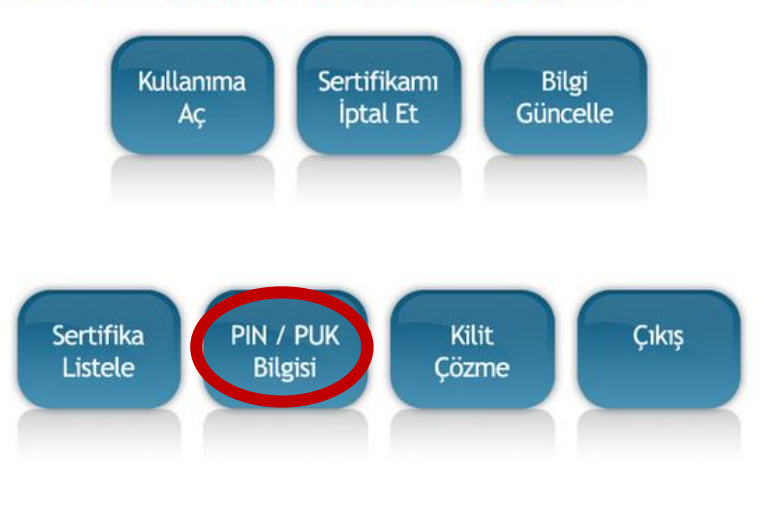

**Elektronik sertifikanız ile yapacağınız işlemler için gerekli olan PIN bilgisi, resimde yer alan PIN/PUK Bilgisi butonuna tıklanarak listelenebilir.**

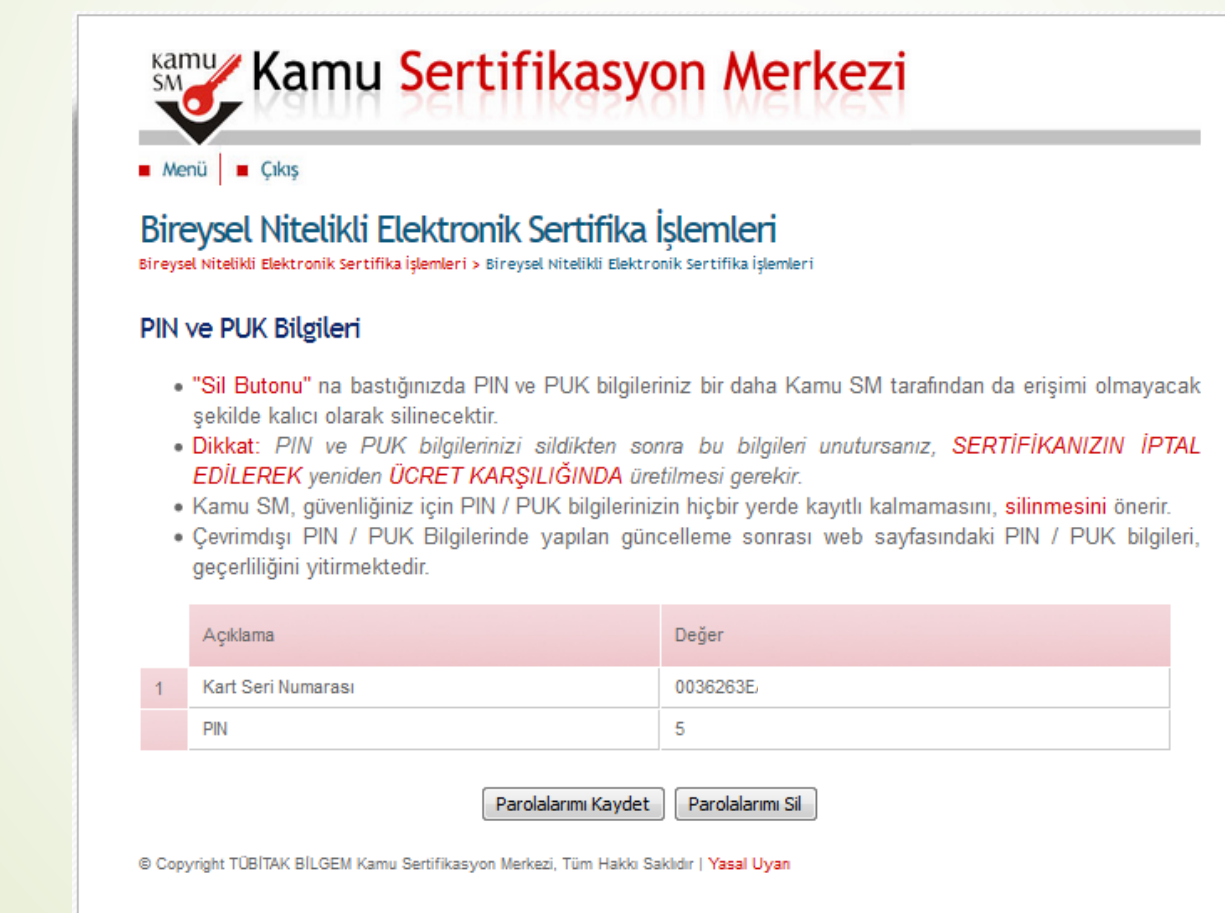

## **Bilgilendirme :**

- **1. "Askıdan İndir" sertifikanın, sertifika sahibi tarafından askıya alındığı durumlarda, sertifikayı tekrar kullanıma açmak için kullanılır.**
- **2. "Sertifikamı İptal Et" ile listelenen sertifikalardan her biri, bir daha kullanılamayacak şekilde iptal edilebilir. İptal edilen sertifika(lar) ücret karşılığı yenilenir.**
- **3. "Bilgi Güncelle" seçeneği ile listelenen kişisel bilgiler güncellenebilir.**
- **4. "Sertifika Listele" seçeneği ile sertifikalar listelenir. Listelenen sertifikaların seri numarasına tıklayarak, sertifikaya ait detaylar incelenebilir.**
- **5. "PIN / PUK Bilgisi" seçeneği ile PIN / PUK bilgileri görüntülenebilir, kaydedilebilir ya da silinebilir.**
- **6. "Kilit Çözme" kilitlenen kartın kilidini çözmek ve yeni bir PIN kodu üretmek için kullanılır.**
- **7. "Çıkış" seçeneği, sistemden çıkış yapmak için kullanılır.**